## **Inscrição no Azure Dev Tools for Teaching (assinatura IFSC)**

Acesse o link e siga as instruções para se inscrever (no botão "Sign In").

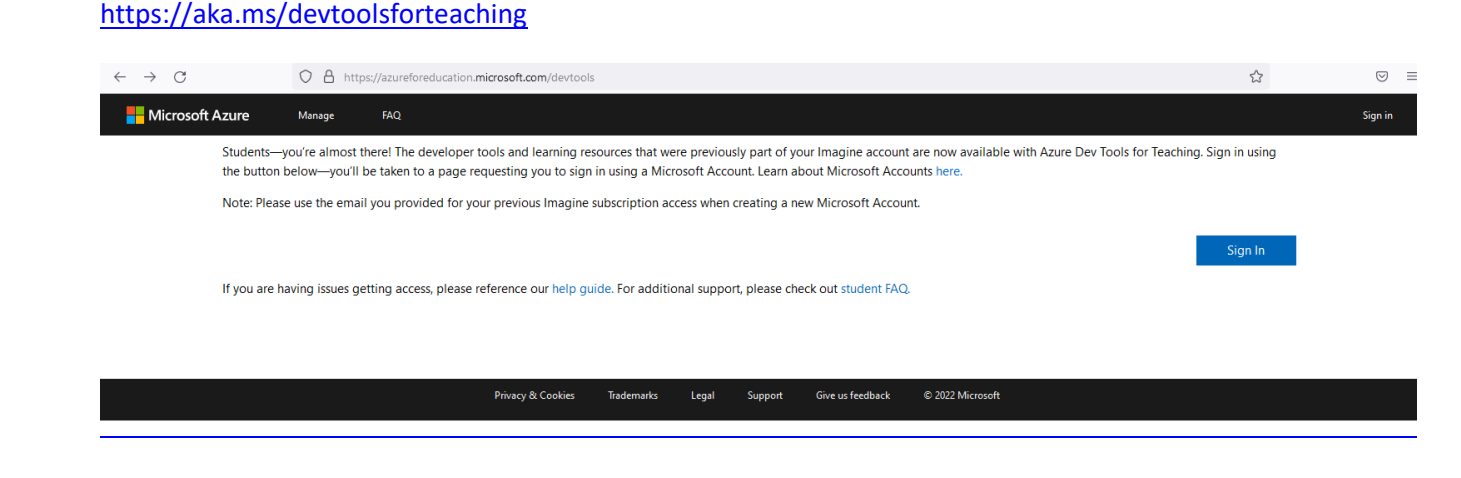

A tela da Microsoft para "Sign in" será mostrada.

- Caso já tenha uma conta Microsoft (que você já utiliza) faça o login com esta conta. Se não se lembrar da senha, pode clicar no link "Can´t access your account?" para recuperá-la.
- Se não tem ainda uma conta Microsoft, crie uma no link "Create one!".

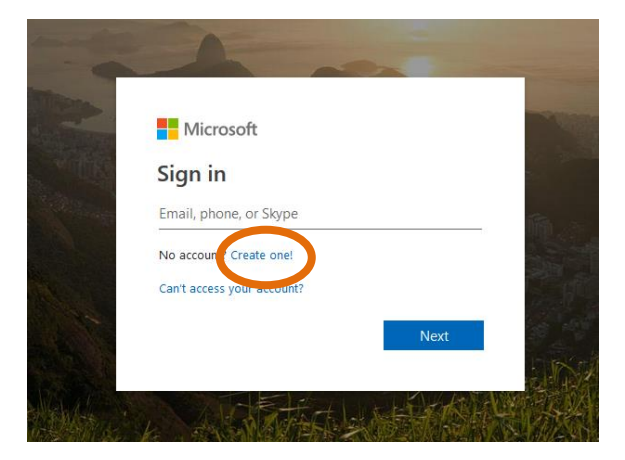

Após o acesso utilizando a conta Microsoft, será solicitada a verificação acadêmica para validar sua inscrição. **Neste passo você deve informar, necessariamente, o seu e-mail do IFSC, com o domínio @ifsc.usp.br.** É com este e-mail que sua inscrição para uso dos benefícios do *Azure Dev Tools for Teaching* do IFSC será validada.

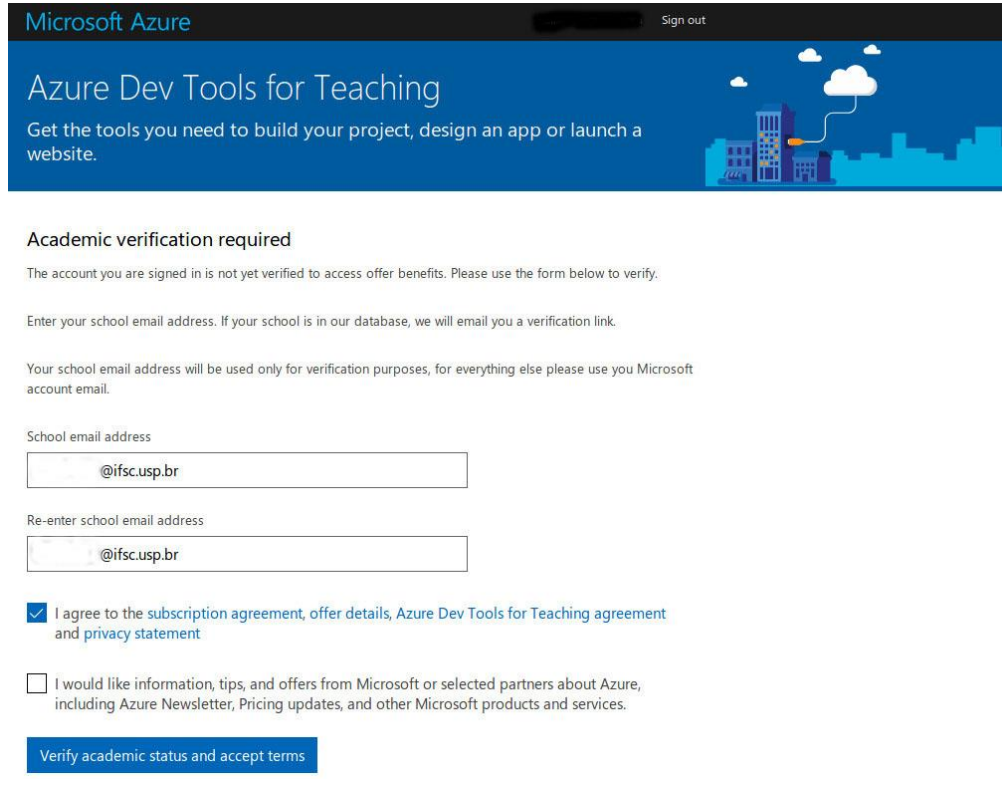

Uma mensagem será enviada ao e-mail informado no passo anterior, com um link para ativação da conta no Azure Dev Tools for Teaching.

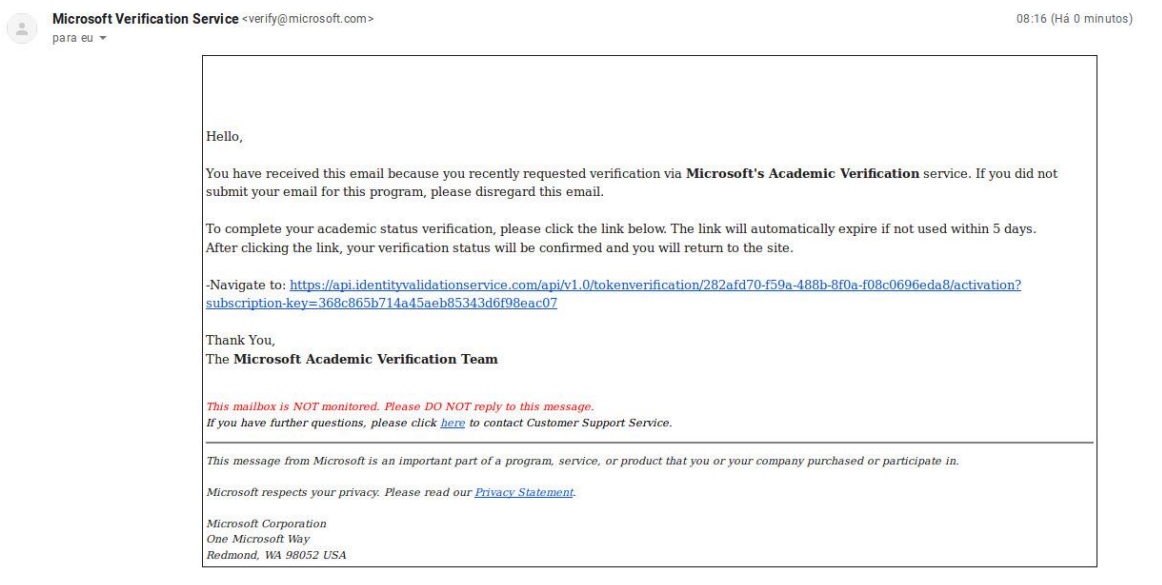

Ao clicar no link para ativação da conta, sua conta é verificada e seu acesso ativado para utilizar os benefícios do programa. Para isso, aceite os termos do programa como mostrado na tela.

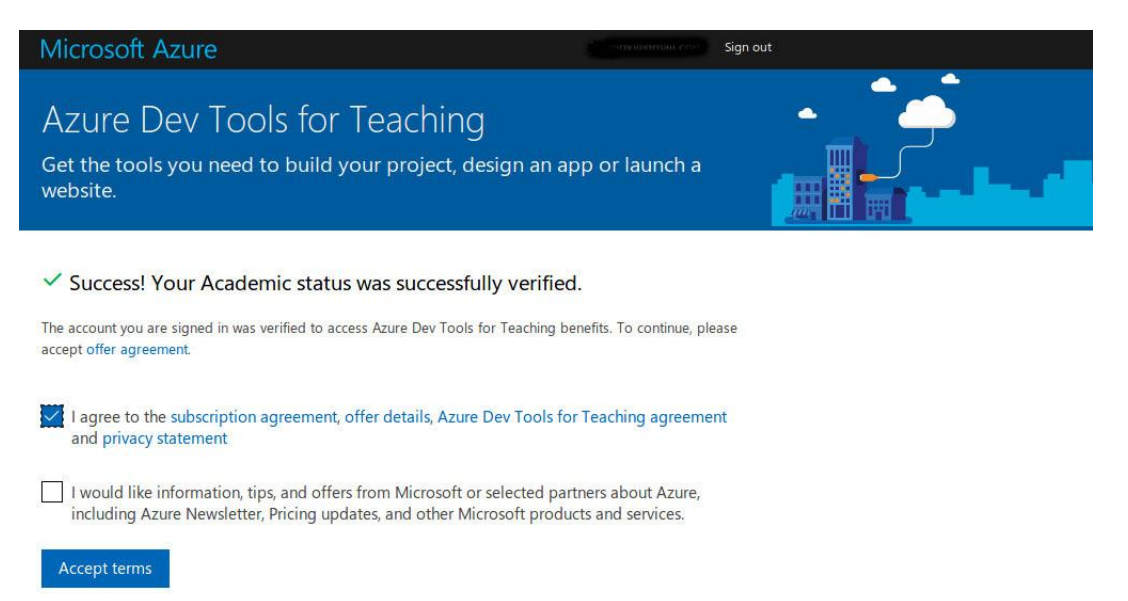